# **SUPPLIER GUIDE**

## **VALIDAÇÃO DO CONTRATO**

## SONAG Taking wood further

#### **VALIDAÇÃO DO CONTRATO**

#### **GUIA DO FORNECEDOR LEVAR A MADEIRA MAIS LONGE**

#### **CONTEXTO**

#### **Caro Fornecedor,**

Com a era digital em rápida SAP Ariba é uma solução mutação, é cada vez mais imp online que permite à ortante evoluir continuamente Sonae Arauco e aos seus , por isso em matéria de fornecedores colaborar compras é a nossa visão ter um fim digitalizado e moderno processo de sourcing. na compra final, que nos perm ite, em conjunto, optimizar o A Rede Ariba é o interface nosso valor.

**A Sonae Arauco implementou uma solução de e-procurement de nivel mundial da SAP Ariba.**

online e facilitar o que facilita a colaboração transparente entre a Sonae Arauco e os seus fornecedores, fortalece as relações e descobre novas oportunidades de negócio.

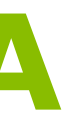

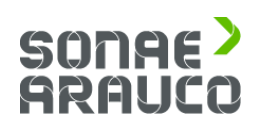

Permite e simplifica a troca de informações entre a equipa de compras da Sonae Arauco e os fornecedores, assegurando um ambiente justo e competitivo.

O acesso do fornecedor à participação em eventos, utilizando uma conta da Rede Ariba, **é gratuito.**

## **GUIA DO FORNECEDOR**

#### **VALIDAÇÃO DO CONTRATO**

#### **NOTIFICAÇÃO**

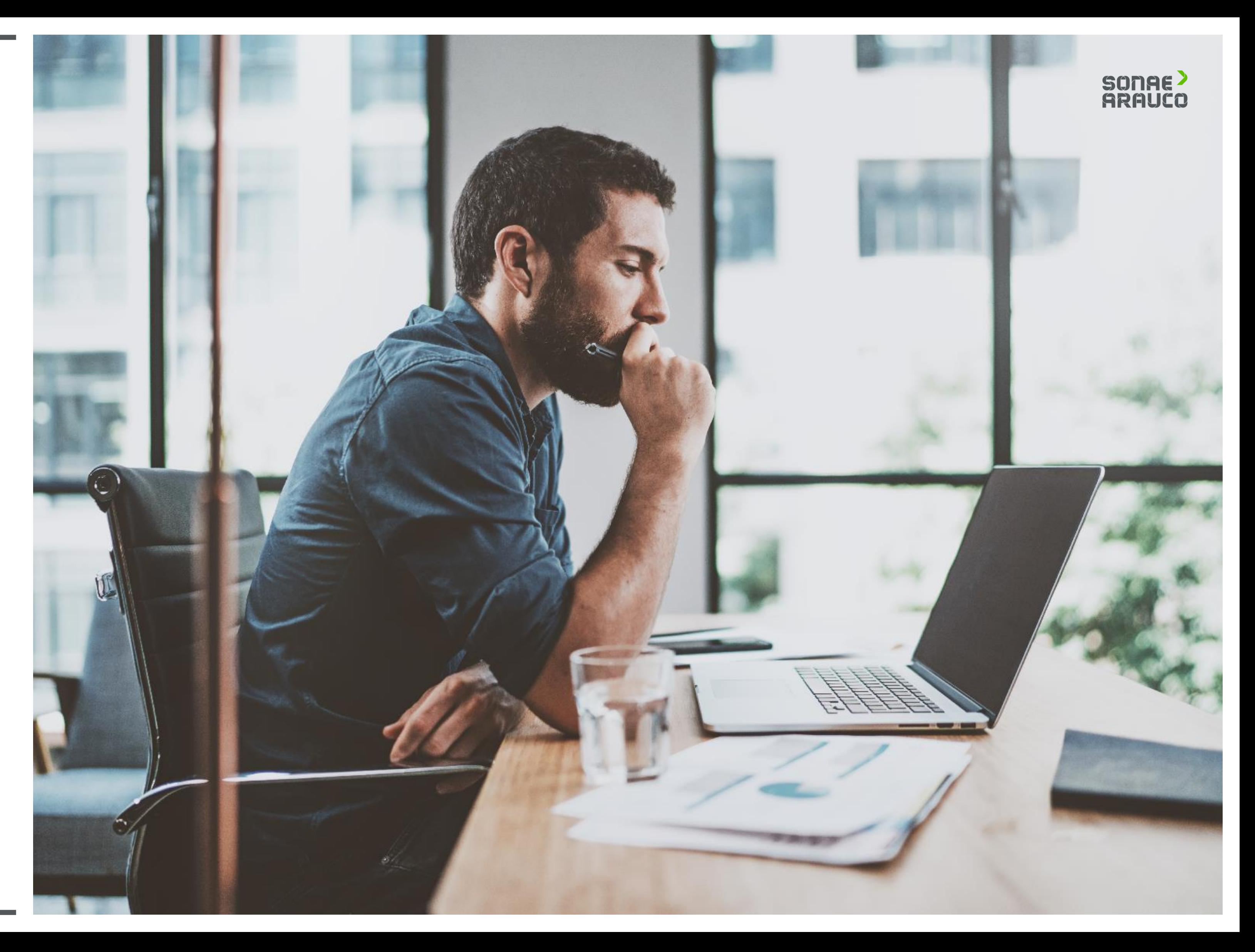

Quando a Sonae Arauco precisar que a sua empresa valide um contrato, a sua empresa receberá um convite por e-mail.

Clique no link.

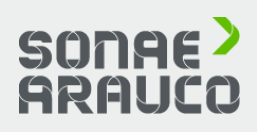

#### **SONAE ARAUCO**

Taking wood further

Dear Dummy Contact,

You are assigned a review task. Please check the task details below.

#### Project name: Contract Workspace - Test

- . Task title: Review: Contract Documents to be reviewed with the Supplier
- . Task description: Please revise all the documents attached to the "Folder Contract Documents to share with Supplier". Thank you.

The following notes might also be helpful to you:

· Task comments: Dear supplier,

Please check the draft of the contract document attached.

Thank you.

This email is being sent to you because you are a reviewer of a document that has been submitted for review.

This email originated from the Ariba system used by SONAE ARAUCO and was originally sent to: ariba.support@sonaearauco.com

System Reference: Click Here to access the system.

## **GUIA DO FORNECEDOR**

#### **VALIDAÇÃO DO CONTRATO**

**NOTIFICAÇÃO**

## **GUIA DO FORNECEDOR**

#### **VALIDAÇÃO DO CONTRATO**

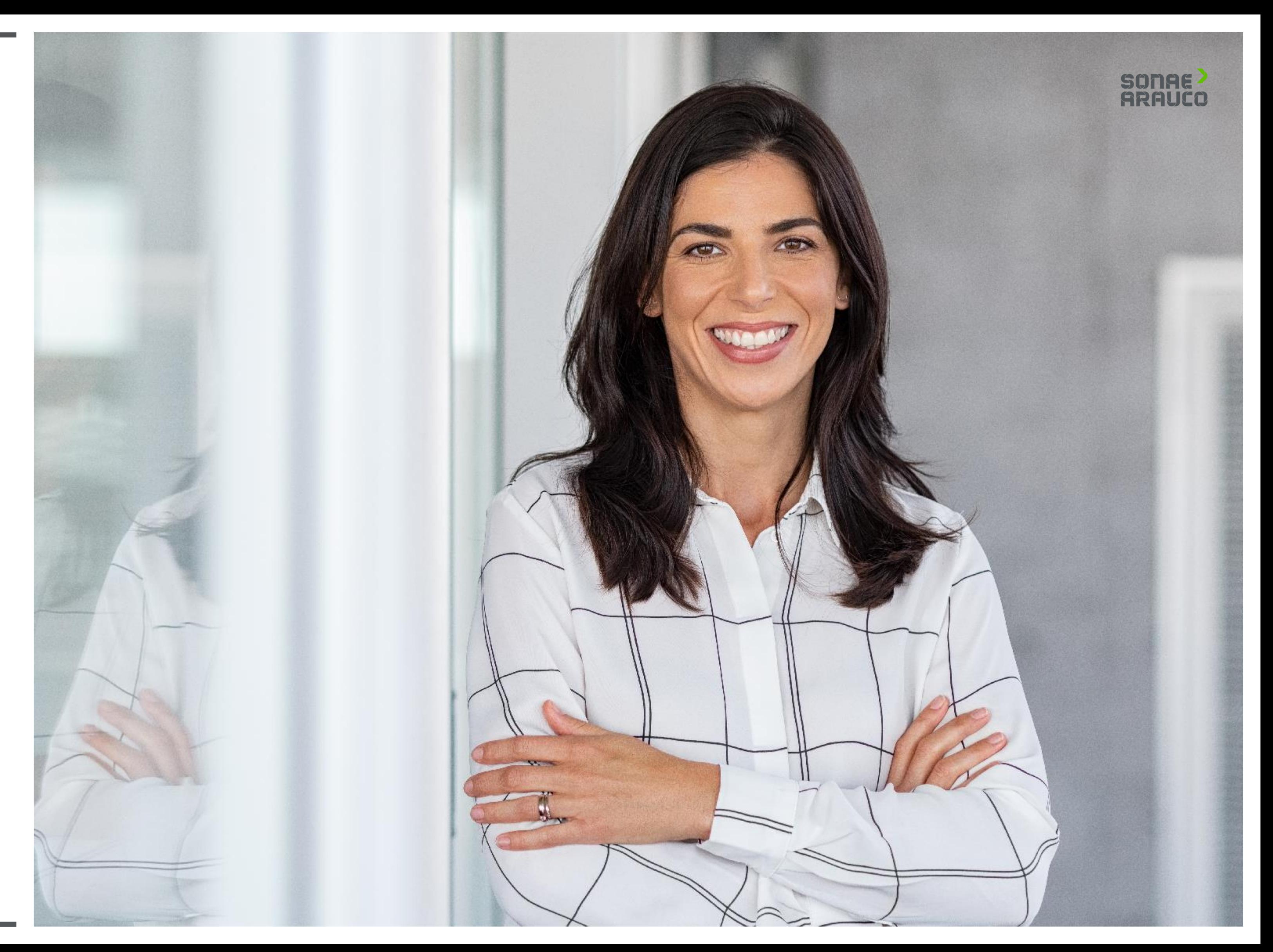

Assim que clicar no link, será redireccionado para o site da Rede Ariba, onde terá de iniciar a sessão, utilizando o seu nome de utilizador e a palavra-passe.

### SONAE<sup>></sup><br>ARAUCO

#### Experience Ariba Network in Your Pocket

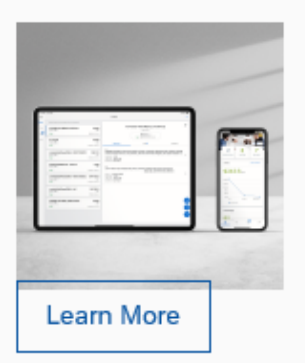

With the SAP Ariba Supplier mobile app, you can access Ariba Network wherever, whenever. Respond to customers, create documents, and even get insights right from your fingertips.

## **GUIA DO FORNECEDOR**

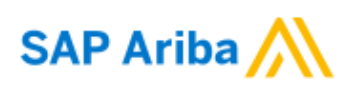

Supplier Login

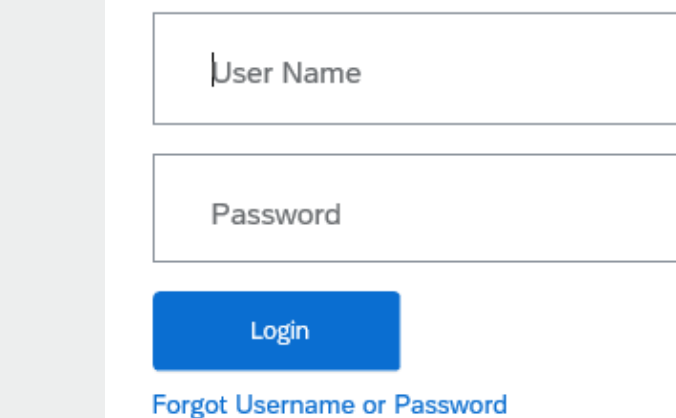

#### **VALIDAÇÃO DO CONTRATO**

Clique no ficheiro para verificar o conteúdo do documento.

Pode clicar em *Create Counter Proposal* para adicionar um novo ficheiro ou *Accept*  **Proposal** para aceitar.

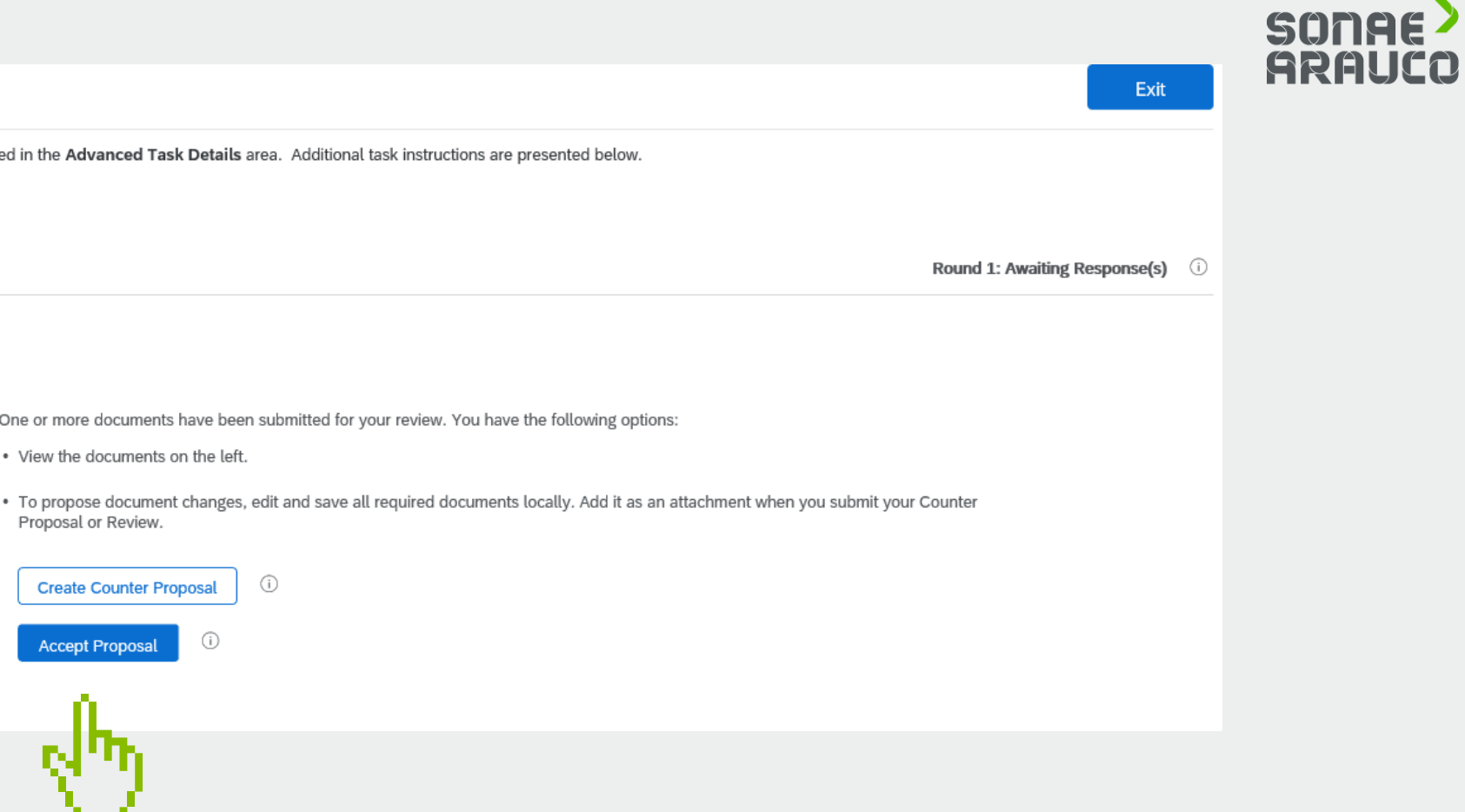

## **GUIA DO FORNECEDOR**

#### **VALIDAÇÃO DO CONTRATO**

#### **Negotiation Task**

This task has been submitted for negotiation and is now in progress. You can add comments on the Task History tab. Notification of new comments is controlle

Contract Workspace - Test / Review: Contract Documents to be reviewe...

TSK632629761 Review: Contract Documents to be reviewed with the Supplier

Please revise all the documents attached to the "Folder - Contract Documents to share with Supplier". Thank you.

Diana Sofia Santos de Freitas Dear supplier,

Please check the draft of the contract document attached.

#### Thank you.

Folder - Contract Documents shared with Supplier (Read Only)

 $\mathbb{W}$  Contract [Title]  $\vee$ 

Nos casos em que seja necessário criar uma **contraproposta**, pode deixar quaisquer comentários e procurar um novo documento, para posterior revisão, pela Sonae Arauco.

### SONAE<sup>></sup><br>ARAUCO

## **GUIA DO FORNECEDOR**

#### **VALIDAÇÃO DO CONTRATO**

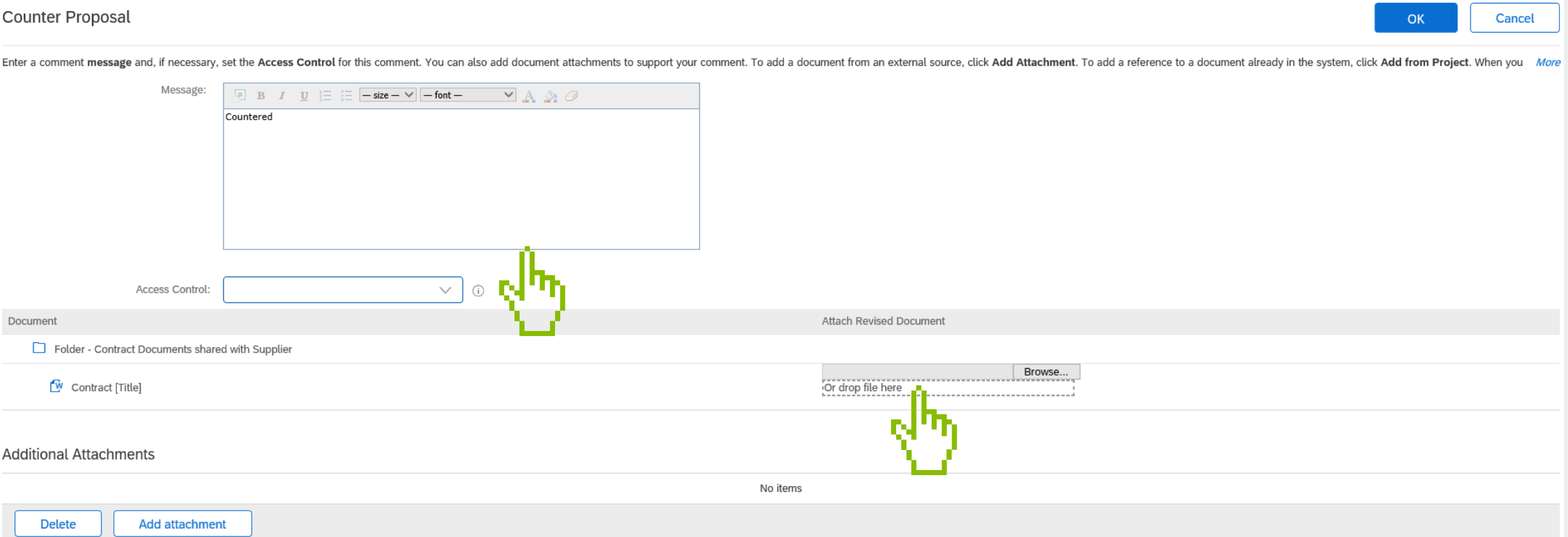

#### **Vídeo e Manual**

Para o ajudar nesta transição, estabelecemos uma equipa dedicada a responder a qualquer das suas perguntas ou preocupações:

ariba.support@sonaearauco.com

Mais informações sobre Ariba e perguntas mais frequentes podem ser encontradas clicando aqui. Para ver um vídeo oficial da SAP Ariba, por favor clique na seta.

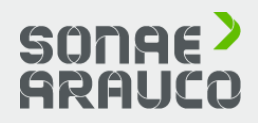

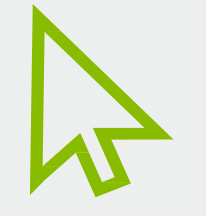

Para consultar um manual oficial SAP Ariba, por favor clique no ícone do manual.

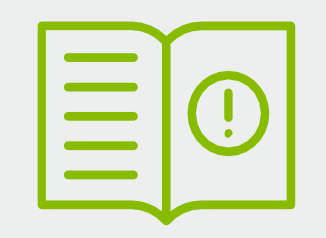

## **GUIA DO FORNECEDOR**

#### **PARTICIPAÇÃO EM CONCURSOS**

#### **LINKS OFICIAIS DA SAP ARIBA**

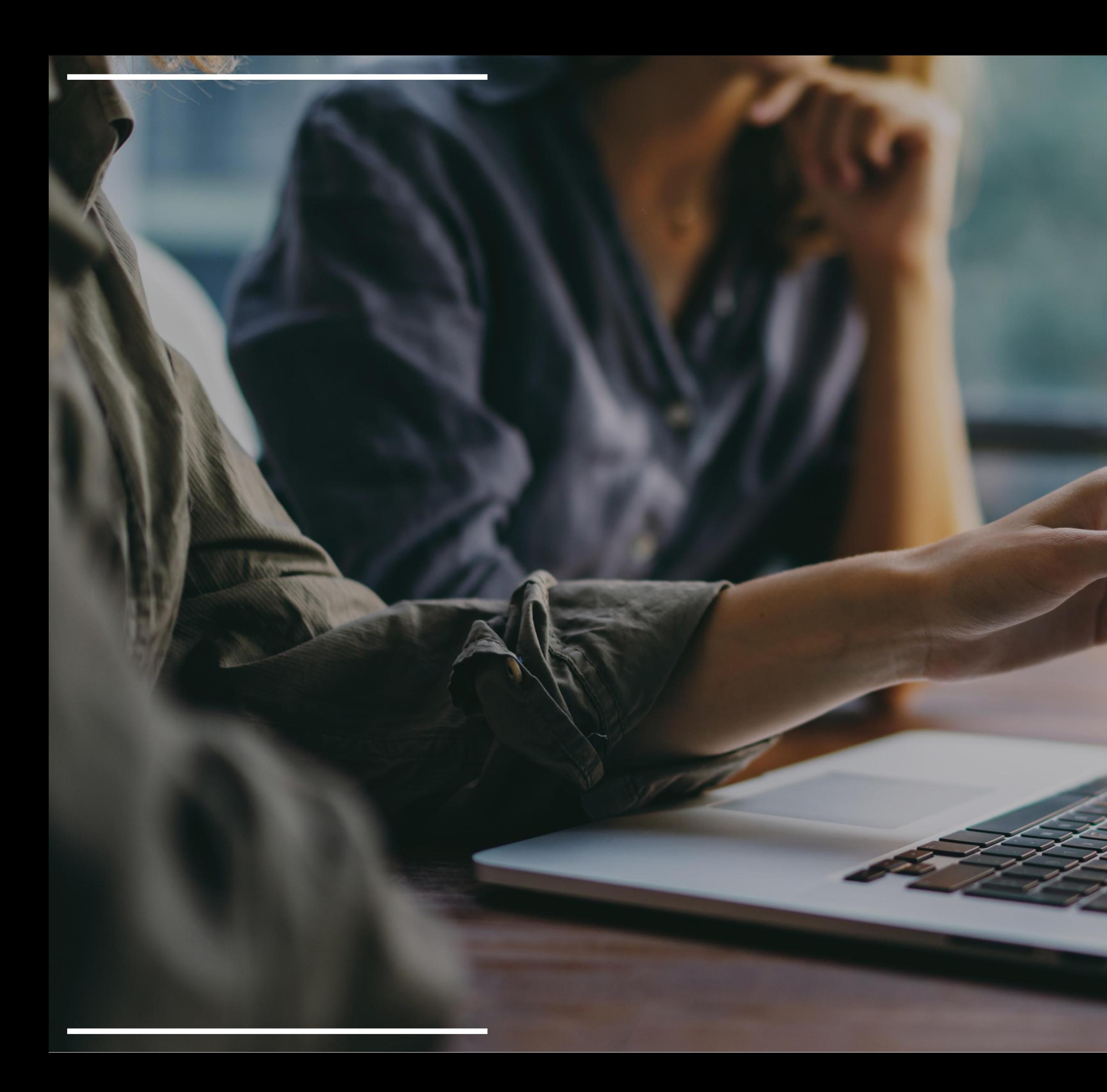

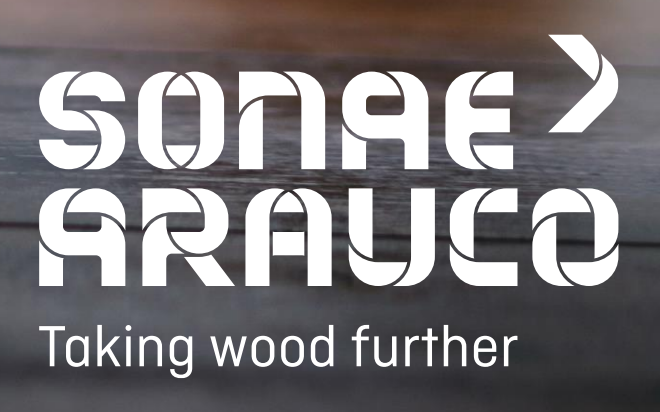